## **A POSTPROCESSOR SYSTEM FOR THE DATA REDUCTION AND POST ANALYSIS OF NASTRAN RESULTS**

**A. I. Raibstein, S. Emil and A. Pipano Israel Aircraft Industries Ltd.**

## **SUMMARY**

A post-processor system for the data reduction and post analysis of NASTRAN results is described. NASTRAN analysis results are scanned to determine maximum and minimum displacements, forces and stresses. Allowables and margins of safety are *computed,* and in the case of multiple loading conditions, envelopes for displacements, forces, stresses and margins of safety are also produced for specified element sets. Graphical plots of the reduced or the regular NASTRAN results may be obtained superimposed either on a developed fuselage strip or on a projection of any specified part of the finite element model. The use of the data reduction, post analysis and graphical plotting *capabilities* provide the analyst with a fast and convenient tool for the study of NASTRAN analysis results and their presentation for project documentation.

### !NTRODUCTION

The high computational speed and large storage capacity of modern computers have enabled the analysis of large and complex structures subjected to multiple loadings and various boundary conditions. As a consequence, the structural engineer is bound to devote a substantial portion of his time in scanning and interpreting a large amount of output data, a process which is time consuming, error prone and hence inefficient. The way to alleviate this problem is to automate, wherever possible, the scanning and interpretation of the results, and to give the analyst the option to reduce the amount of computer output according to his engineering requirements. For further efficiency, this should be done in conjunction with graphical display of the reduced finite element analysis results. Additional help for the analyst can be obtained through the automation of certain standard post analysis procedures such as the computations of allowable stresses and margins of safety for the structural elements used in the finite element analysis.

The need for these capabilities has been felt for some time and as a result a large number of post-processors have been developed. However, most of these satellite programs are generally limited in scope, usually serving one particular purpose only, such as plotting (reference 1), or scanning (reference 2). At Israel Aircraft Industries an attempt has been made to integrate data reduction, post analysis, and graphic visualization into one package which has been especially devised to be engineering **oriented.**

This paper describes two interrelated software modules for the post processing, post analysis and graphical presentation of NASTRAN analysis results. Emphasis is put on the fact, that both

modules are easy to apply, demanding a minimum of information from the user, yet leaving him with enough options to answer his design oriented requirements. The first of the two modules, NASDAT (reference 3) performs the post-processing and post analysis of the NASTRAN results; the second module, GRAS, plots any of the regular or reduced results in a graphical form.

## DESCRIPTION OF **MAIN MODULES**

## Description Of The NASDAT **Module**

The execution of the NASDAT module, illustrated in figure 1, may be subdivided into three main phases.

- a) In phase one, regular NASTRAN output data blocks are sorted and stored in a compact form on a disk file for subsequent use. This file may be saved after termination of NASDAT execution. Thus, a restart file, which contains all necessary I/O information of the NASTRAN analysis, is created to be used in phases 2 and 3.
- b) In phase two, the packed and sorted NASTRAN output is scanned, and efficient data reduction performed in accordance with the user's requirements.
- c) Finally, in phase three, post analysis of results including computations of allowables and margins of safety are performed.

NASDAT may be run either in conjunction with NASTRAN as a single job, or as a separate run following a NASTRAN analysis for which the necessary output data blocks have been saved. NASDAT may be restarted as many times as required.

## NASDAT Capabilities

Presently, using NASDAT capabilities, the user may obtain:

- \* Maxima and minima values
- \* Envelopes of displacements, forces, stresses and/or margins of safety
- \* Output in preferred sequence and format
- Computations of allowables and margins of safety

The following is a brief description of the different options mentioned above:

a) *Maximum and Minimum Values*

The user may define a given set of elements and/or gridpoints from which the program will single out and identify those elements and grid points bearing extreme values of

force, stress and displacement; the magnitude of these extrema is also produced. In addition, it is possible to specify the upper and lower bounds beyond which the search for maximum and minimum values is to begin.

### b) *Envelopes of Displacements, Forces, Stresses and Margins of Safety*

When analyzing several loading cases or checking various boundary condition configurations, the user has the option of obtaining envelopes of displacements, forces, stresses and margins of safety for a specified set of grid points and elements.

### c) *Output In A Preferred Sequence And Format*

In some cases the user may require the results in a certain region of interest to be printed out separately in a specified sequence. In addition, if upper and lower bounds on the output values are also defined, then only those elements of the set with results above these bounds are printed.

### d) *Computations Of Allowables And Margins Of Safety*

The margins of safety of any Rod, Shear **Panel** or Membrane element can be computed using allowables either defined by the user or automatically computed by the program. For the latter option the user may either define the section properties via manual input or allow the program to retrieve the geometrical and mechanical properties of these sections from tables generated in the NASTRAN analysis.

## The NASDAT Input

In order to generate the main input for NASDAT the following DMAP statements for static analysis, must be included into the Executive Control Deck of the NASTRAN deck:

- 1. ALTER 121
- 2. OUTPUT2  $CASECC, EST, MPT, GPL, /C, N, -1/C, N, 11/C, N, UTAPE$  \$
- 3. OUTPUT2 OUGV1, OQG1, OEF1,OES1,/C,N,0/C,N,11 **\$**
- 4. ENDALTER

Statement 2 saves the necessary geometrical and mechanical properties of the structure **on** NASTRAN Fortran file UT1 and Statement 3 saves all the analysis results.

As can be noted, the main **input** to NASDAT comes from the above mentioned data blocks stored on file. However, additional input is required to specify the user's request for data reduction, post analysis and graphical presentation of results. This is prepared in a form similar to the NASTRAN input (reference 4). The NASDAT data deck consists therefore of an Executive Control Deck, a Case Control Deck and a Bulk Data Deck.

The Executive Control Deck contains **that** information required by NASDAT to decide if the NASTRAN output files are to be sorted and/or checkpointed for restart purposes.

The Case Control Deck consists only of SET cards needed to define the element and grid sets referred to in the Bulk Data Deck, and TITLE cards which produce output labels for the preferred sequence option.

The Bulk Data Deck contains the main information required for the data reduction and post analysis. The format and order of input is similar to that of NASTRAN, i.e. data is input in 8 column fields with freedom to arrange the input cards in any sequence. Facsimiles of input cards for the data reduction and definition of lower and upper bounds are shown for Bar and Shear elements in figures 2, 3 and 4 respectively. Facsimiles of input cards for the automatic computation of margins of safety for Rod and Shear elements are shown in figures 5 and 6 respectively.

Description Of The GRAS **Module**

This is the **off-line** graphical postprocessing module, which is used to **display** graphically either the reduced results produced by NASDAT or the regular NASTRAN output. Input for the GRAS module is generated by NASDAT.

At present, GRAS is run in a batch mode environment and uses a Calcomp drum plotter. The plotting capabilities can take one of the following forms:

a) *Developed Fuselage Strip*

Using this option, a segment of the fuselage of an aircraft is developed into a flat strip upon which the values of the reduced or regular results are plotted.

### b) *Bulkhead Plots*

Using this option graphical displays of bending moments, bending stresses and transverse shear forces in Bar elements may be obtained.

### c) *Projection Plots*

The user may obtain a graphical display of the projection of any specified part of the structure on any one of the three principal planes. The stress values are then plotted on this projection. Figure 7 shows stresses in Rods plotted on a projected view of an aircraft delta wing in the XY plane.

## **NUMERICAL APPLICATIONS**

The NASDAT and GRAS modules were **first** utilized in the data reduction and post analysis of the results obtained from the NASTRAN analysis of the IAI Westwind 1124 aft fuselage (reference 5). The structure was idealized using Shear Panels to represent the skins, Rod elements to represent the stringers and Bar elements offset from the skins to represent the bulkheads. The complete mathematical model, shown in figure 8, consisted of 460 BAR elements, 1670 ROD elements, 1030 SHEAR elements and '1250 GRID points representing a total of 3650 unconstrained degrees of freedom. The structure was subjected to 18 loading conditions. Because of the size of the structure a substructuring technique (reference 6) was employed, subdividing the aft-fuselage into 5 substructures.

Based on engineering considerations related to the structural configuration and loading conditions the analyst has asked for (presented here as an example) information relative to extreme values of average shear stresses, data relative to critical regions affected by shear buckling of skin panels, and margins of safety of Rod elements. In order to get the full picture of the internal load distribution in a bulkhead of interest, the preferred sequence option has been used to output results in this region. In addition, graphical capabilities have also been employed to display moments, shear stresses and axial stresses. Finally, a plot to represent the envelope of shear stresses has been required.

A listing of the complete input required to perform this type of data reduction and post analysis for substructure 1 (figure 9), is given in figure 10. Based on the user's request, the following data was obtained:

- (i) Twenty extreme absolute values for average stresses in Shear Panels and axial stresses in Rod elements (figure 11).
- (ii) Buckling stresses, diagonal tension factors and related margins of safety for Shea Panels located in the left hand side of the fuselage structure.

Since the actual skin panels between bulkheads were represented in the idealization as a mesh of NASTRAN Shear Panels, it should be noted that the aspect ratio (a/b) referred to the *actual* skin panels and not to the dimensions of an idealized element. Therefore, in this case, the userhad to input the aspect ratio manually. The critical stresses, diagonal tension factors and margins of safety, shown in figure 12 were computed using criteria defined in references 7 and 8.

(iii) Euler buckling stresses, ultimate tensile stresses **and** related margins of safety for Rod elements located in the left hand side of the fuselage structure.

In this case the necessary geometric material and cross section properties of the rod elements were retrieved from the NASTRAN tables using the automatic procedure (via the FLAG=2 option). Compu\_er'output is shown in figure 13.

Note that this output is presented for illustration only. Usually, the user will request

 $\hat{\mathbf{z}}$ 

only a print-out for those elements having negative margins of safety.

- (iv) A table of the internal load distribution for a bulkhead as requested via the preferred sequence option. Computer output is shown in figure 14.
- (v) Graphical display needed for project **documentation** including (a) plot of bending stresses for a bulkhead as shown in figure 15; (b) presentation of envelopes for maximum and minimum shear stresses as shown in figure 16 and 17 respectively, (c) presentation of stresses in Rod elements and Shear **Panels** as shown in figures 18 and 19 respectively.

Since the original height of the Calcomp plots was 29 inches (73.6 cm) only a part of the plot (the left hand side) is presented.

The total amount of computer output for the complete NASTRAN finite element analysis consisted of about 5000 pages. Scanning, hand reduction, post analysis and drawing of results would have required several man months of engineering work. In contrast, meaningful engineeringoriented output and data reduction as presented above could be accomplished in the span of a few days.

## **CURRENT DEVELOPMENTS**

Current developments of NASDAT include the expansion of the options which deal with computations of the allowables. These will incorporate bending elements as well as stiffened panels.

The NASDAT/GRAS modules are presently converted to operate in a time-sharing mode using low cost graphic display terminals, and together with NASTRAN will be included as modules in Israel Aircraft Industries' ISSAS, (Interfaced Software System for Sizing and Analysis of aircraft Structures) (reference 9).

## **CONCLUSION**

Scanning of analysis results and computations of allowables and margins of safety, which are especially error prone and time consuming, may be performed with the aid of NASDAT and results graphically displayed by GRAS in an automated fashion, thus freeing the analyst to devote a larger portion of his time to engineering decision-making based upon results which are obtained in an organized form.

The use of the presented data reduction, post analysis and graphical plotting capabilities provide the analyst with an efficient and convenient tool for the study of NASTRAN analysis results and their presentation for project documentation.

## **REFERENCES**

- $1.$ Herness, E. D., and Kriloff, H. Z.: NASTRAN Pre- and Postprocessors Using Low-Cost Interactive Graphics. NASTRAN: Users' Experiences, NASA TM X-3278. Herness, E. D., and Kriloff, H. Z.: NASTRAN Pre- and **Postprocessors** Using Low-Cost
- $2.$ Walker, D.C.: Scanning NASTRAN Output Data For Maximum And Minimum Values. NASTRAN: Users' Experiences, NASA TM X-3278, Sept., 1974.
- 3.  $W_{\alpha}$ NASTRAN: USERSTRANSHIP COOL AND TAPPHOLOGICAL MANAGER HAS TAX
- 4. McCormick, C.W. (ed.): The NASTRAN User's Manual. NASA SP-222(01), June, 1972.

4. Raibstein, A. I., and Emil, S.: Finite Element Analysis of the Westwind 1124 Aft Fuselage.<br>IAI TR 4842/8533, Oct., 1975.

- 5.  $R_n$ ibstein, A. I., and  $R_{n+1}$ ,  $S_{n+1}$ ,  $S_{n+1}$ ,  $S_{n+1}$ ,  $S_{n+1}$   $S_{n+1}$   $S_{n+1}$   $S_{n+1}$   $S_{n+1}$   $S_{n+1}$   $S_{n+1}$   $S_{n+1}$   $S_{n+1}$   $S_{n+1}$   $S_{n+1}$   $S_{n+1}$   $S_{n+1}$   $S_{n+1}$   $S_{n+1}$   $S_{n+1}$   $S_{n+1}$   $S_{n$  $I = 1, 1075$
- . Timoshenko, S.P., and Gere, J. M.: Theory of Elastic Stability. Second ed., McGraw -Hill Book Co., Inc., 1961.
- 8. Kuhn, P., Peterson, J. P., and Levin, L. R.: A Summary of Diagonal Tension. Part I. NACA TN 2661, May, 1952.
- . Bendavid, D., Somekh, E., Pipano, A. and Raibstein, A. I.: Interactive Computer Graphics System for Sizing and Analysis of Aircraft Structures. NASA SP-390, Application of Computer Graphics in Engineering. Oct., 1975, pp. 233-256.

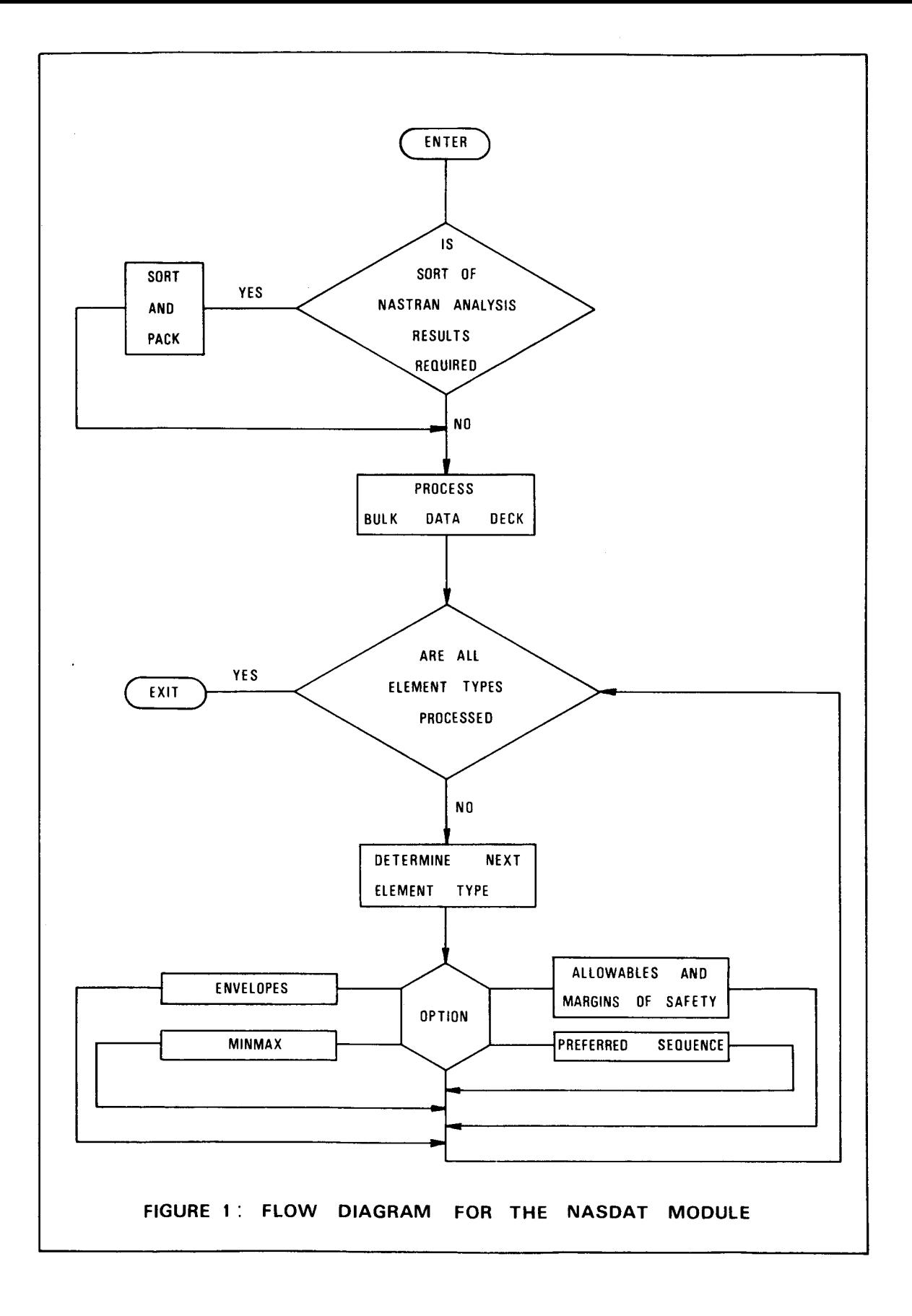

562

İ.

j

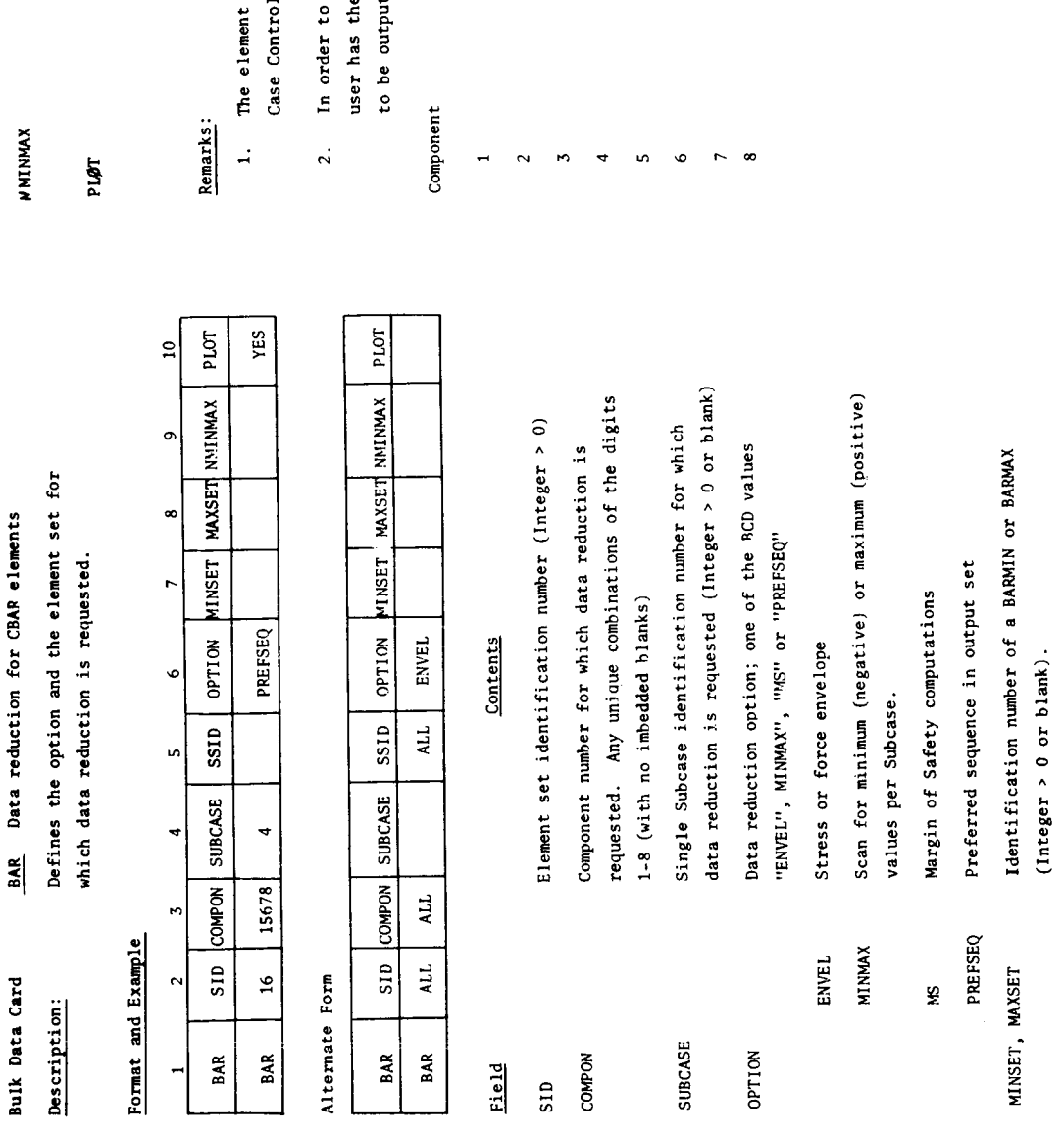

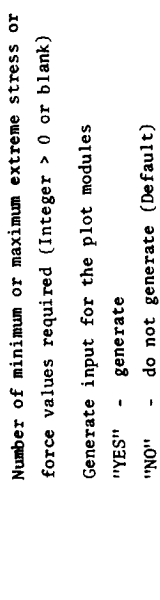

- set identification number must be defined in the 1 Deck (SET SID =  $\dots$ ) to be used by MASDAT
- e option to define the following output components reduce the NASTRAN output for CBAR elements the t or plotted.

Value

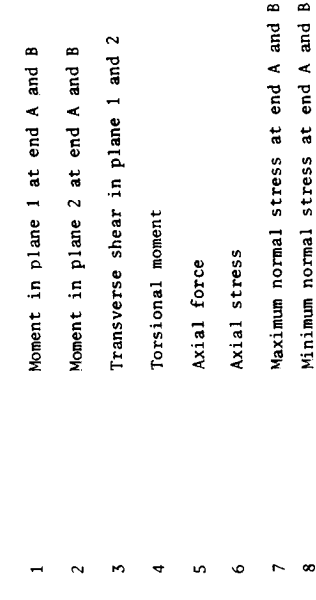

## FIGURE 2: NASDAT BULK DATA CARD BAR

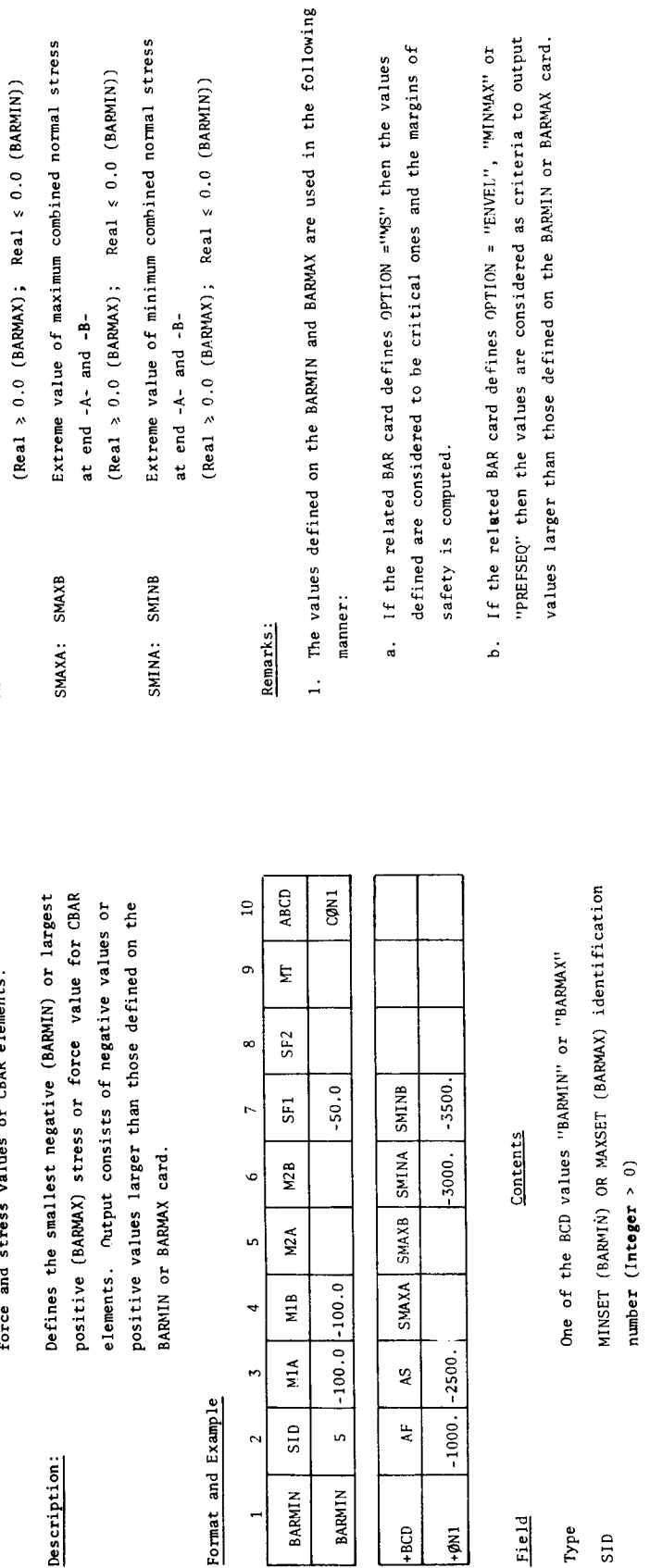

 $\mathsf{A}^{\mathsf{E}}$ 

 $-BCD$  $+9N1$  Field

 $_{\rm Type}$  $\overline{\phantom{0}}$ 

 $\mathbf{v}$ 

**BARMIN** 

 $\mathbf{z}$ 

 $\overline{a}$ 

**BARMIN** 

Extreme value of moment in plane 1 at end -A- and

MIA; MIB

M2A; M2B

-B- (Real > 0.0 (BARMAX); Real  $\le 0.0$  (BARMIN))

Extreme value of moment in plane 2 at end -A- and

-B- (Real > 0.0 (BARMAX): Real < 0.0 (BARMIN))

Extreme value of transverse shear in plane 1 and

SF1; SF2

Ĕ

plane 2 (Real  $\geq 0.0$  (BARMAX); Real  $\leq$  (BARMIN))

 $(Real \geq 0.0 (BARMX)), Real \leq 0.0 (BARMIN))$ 

Extreme value of torsional moment

## FIGURE 3: NASDAT BULK DATA CARD BARMIN

 $(Real > 0.0 (BARMX); Real < 0.0 (BARMI))$ 

Extreme value of axial force

 $\ddot{\phantom{a}}$ 

Q

Negative (BARMIN) or positive (BARMAX) bounds for

**BARMIN: BARMAX** 

Bulk Data Cards

Description:

force and stress values of CBAR elements.

Extreme value of axial stress

SHEAR Data reduction for CSHEAR elements Bulk Data Card

Description:

Defines the option and element set for which data reduction is requested.

## Format and Example

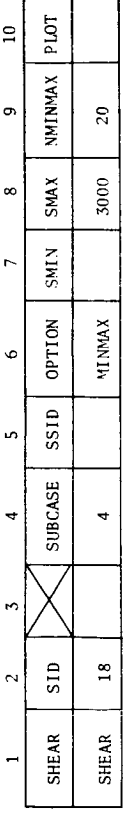

## Alternate Form

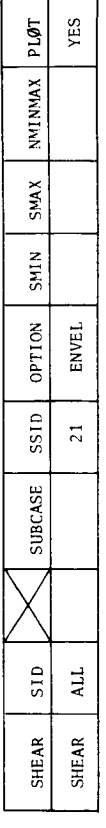

## Element set identification number (Integer > 0) Contents

Field  $\sin$ 

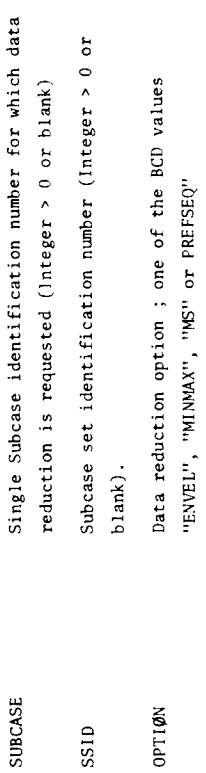

## - Stress envelope "ENVEL"

Scan for minimum (negative) or  $\overline{\phantom{a}}$ "МИМИТИ"

- maximum (positive) values per subcase
	- Computes margin of safety  $\bar{.}$ **nShi**
- "PREFSEQ" Set output in preferred sequence

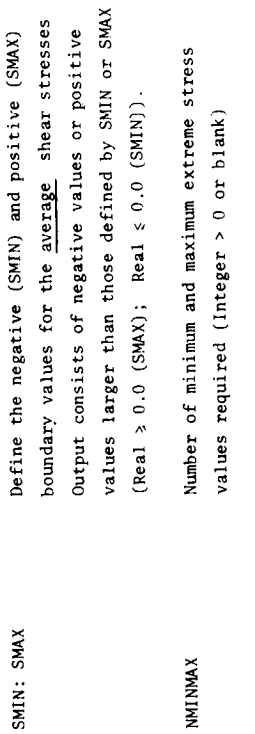

NNINMAX

## The element set identification number must be defined in the Case Control Deck (SET SID =........) to be used by NASDAT.  $\frac{1}{2}$

YES - Generate;  $N\phi$  - do not generate (Default)

Remarks:

PLØT

Generate input for the plot modules,

If OPTION = "MS" then the entry for SMAX is considered to be the critical stress for the shear panels defined in the element set.  $\ddot{\sim}$ 

## FIGURE 4: NASDAT BULK DATA CARD SHEAR

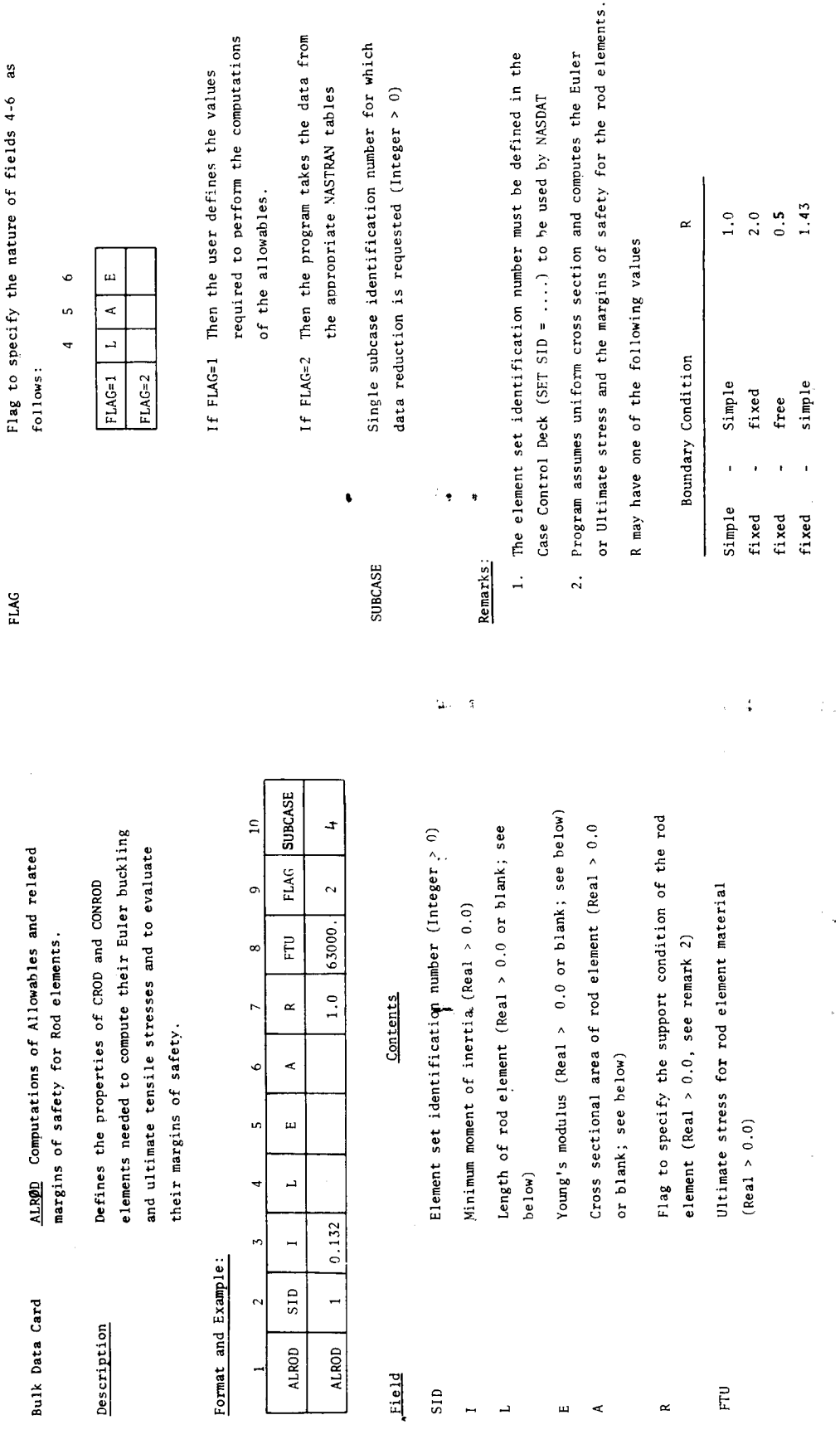

 $\frac{1}{2}$ 

## FIGURE 5: NASDAT BULK DATA CARD ALROD

 $\ddot{\cdot}$ 

 $\frac{1}{\sqrt{2}}$ 

 $\vec{\psi}$ 

566

Ĵ

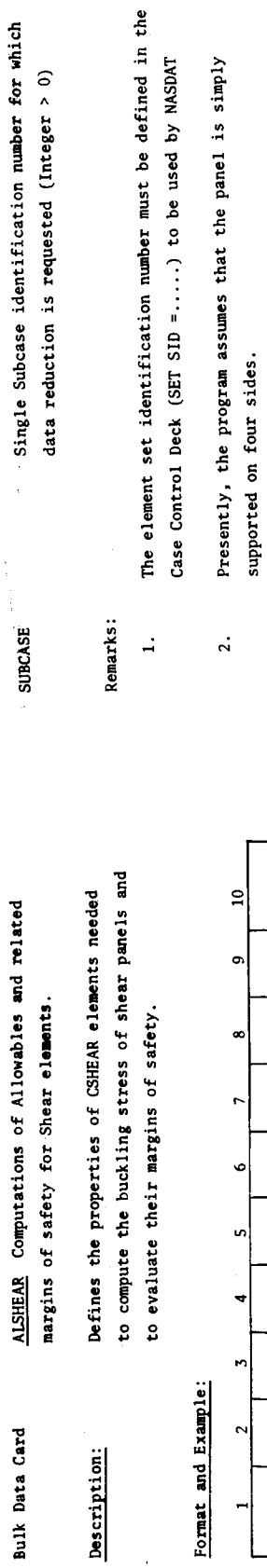

## $\frac{5}{2}$

 $\ddot{\phantom{a}}$ 

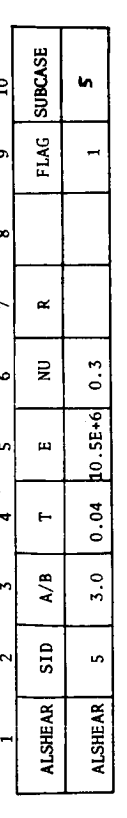

## Field

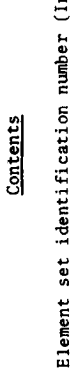

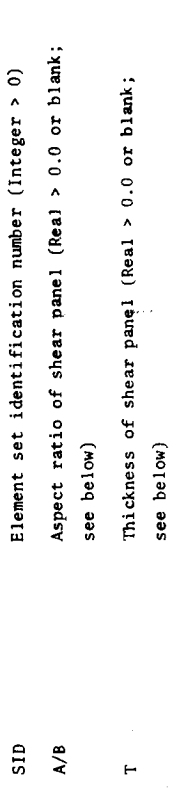

ï

Young's modulus (Real > 0.0 or blank; see below)

Poisson's ratio (Real > 0.0 or blank; see below)

 $\overline{\mathbf{z}}$  $\omega$ 

 $\approx$ 

Radius of curvature of portion of skin under investigation (Real >  $0.0$  or blank) Flag to specify the nature of fields 3-6 as follows:

**FLAG** 

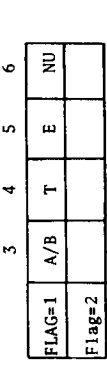

to perform computations for the allowables If FLAG=1 Then the user defines the values required of the shear panels.

If FLAG=2 Then the program takes the data from the

appropriate NASTRAN tables.

FIGURE 6: NASDAT BULK DATA CARD ALSHEAR

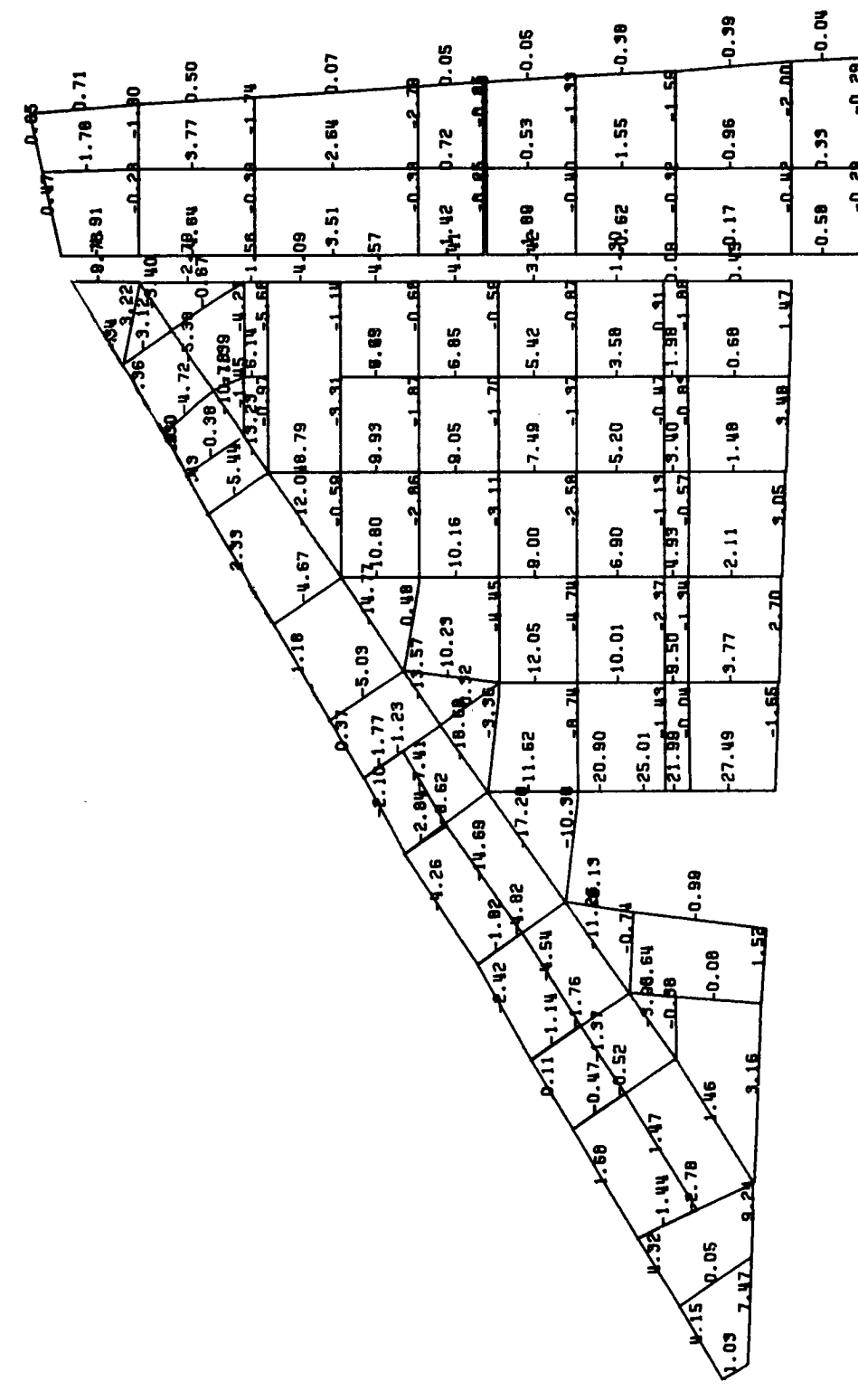

ROD STRESSES DISPLAYED ON A PROJECTED<br>VIEW OF A DELTA WING FIGURE 7:

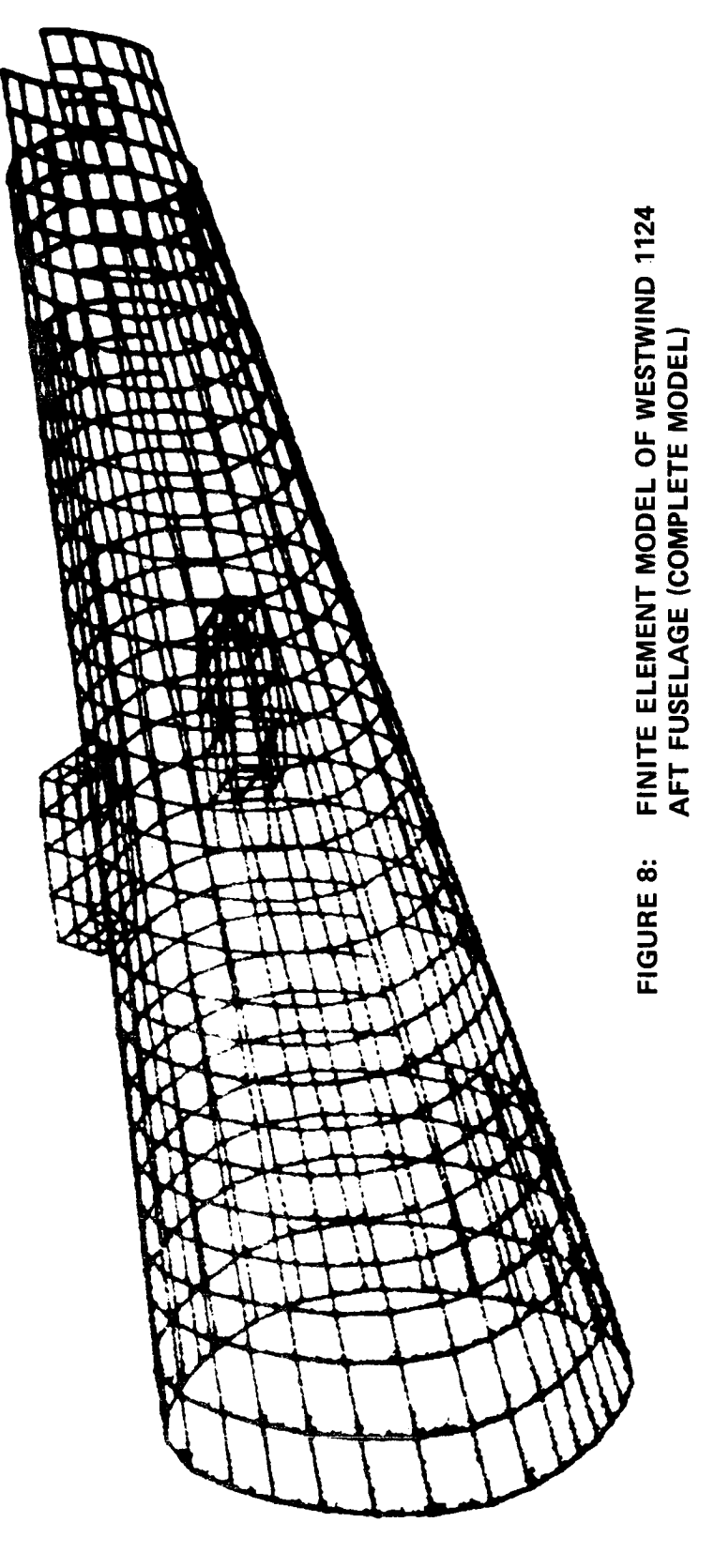

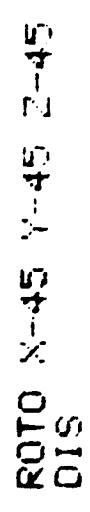

Â

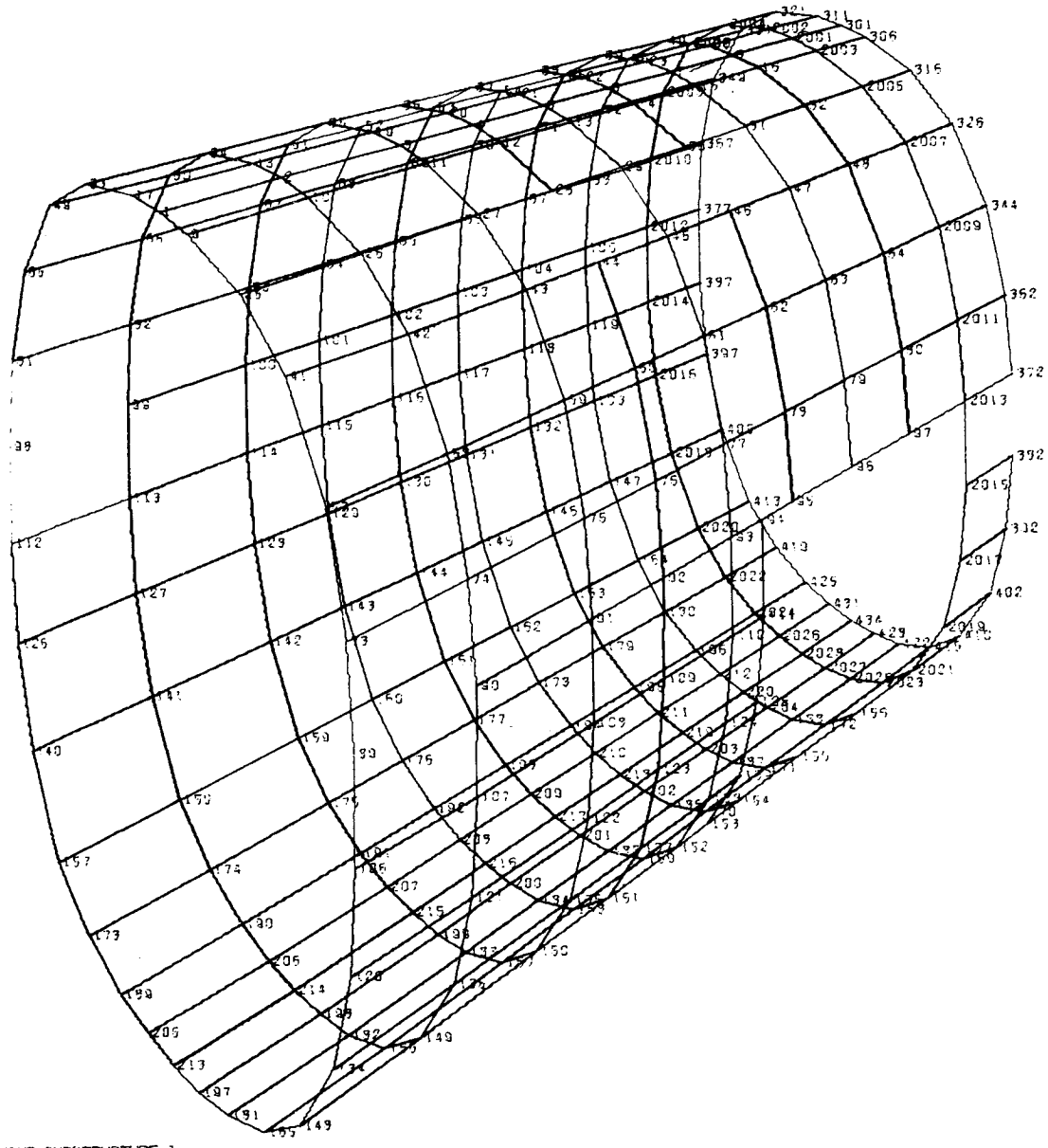

HESTWIND-SUBSTRUCTURE 1

UNDEFORMED SHAPE

## FIGURE 9: FINITE ELEMENT MODEL OF WESTWIND 1124 AFT FUSELAGE (SUBSTRUCTURE 1)

570

 $\ddot{\phantom{0}}$ 

## NASDAT EXECUTIVE CONTROL DECK ECHO

ID POST, PROCESSOR SORT YES<br>CHKPNT YES<br>CEND

### NASDAT CASE CONTROL DECK ECHO

SET 1=1121 THRU 1162 EXCEPT 1143,1144,1151,1152,1160,1170,1174,1175,<br>SET 2=1143,1144,1151,1159 THRU 1206,1495,1557<br>SET 2=1143,1144,1151,1152,1160,1168,1469,1557<br>1221,123,1144,1151,1152,1152,1164,1160,1172,1173,1176,1177,11

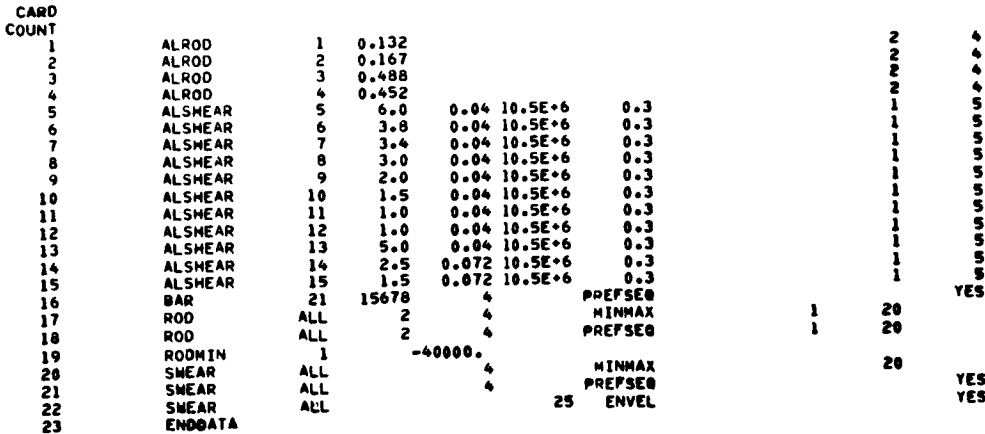

NASDAT SORTED BULK DATA ECHO

## FIGURE 10: TYPICAL INPUT DATA DECK FOR NASDAT

 $\ddot{\phantom{0}}$ 

THE FOLLOWING LIST PRESENTS THE EXTREME STRESSES IN C S H E A R ELEMENTS FOR S U B C A S E 20 EXTREME VALUES ARE REQUESTED . 10 VALUES ARE FOUND TO BE POSITIVE. 10 ARE NEGATIVE

## \*\*\*\*\*\*\*\*\*\*\*\*\*\*\*\*\*\*\*\*\*\*\*\*\*\*\*\*\*\*\*\* MAXIMUM (POSITIVE) STRESSES

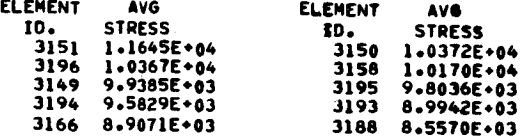

## \*\*\*\*\*\*\*\*\*\*\*\*\*\*\*\*\*\*\*\*\*\*\*\*\*\*\*\*\*\*\*\* MINIMUM (NEGATIVE) STRESSES

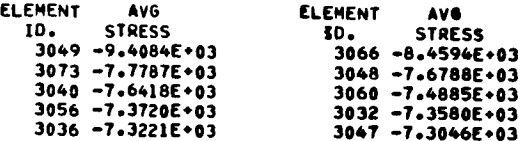

THE FOLLOWING LIST PRESENTS THE EXTREME AXIAL STRESSES IN CROD ELEMENTS FOR SUBCASE  $\bullet$ 20 EXTREME VALUES ARE REQUEST - 20 VALUES ARE FOUND TO BE POSITIVE, -0 ARE WEGATIVE

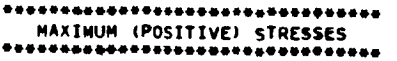

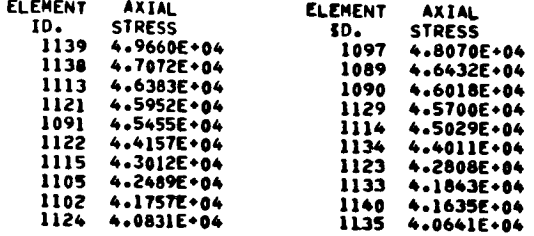

## FIGURE 11: MAXIMUM AND MINIMUM STRESSES IN SHEAR PANELS AND ROD ELEMENTS

CSHEAR SLEMENTS AVERAGE STRESSES, CRITICAL STRESSES, DIAGONAL TENSION PACTOR AND MARGINS OF SAFETY FOR

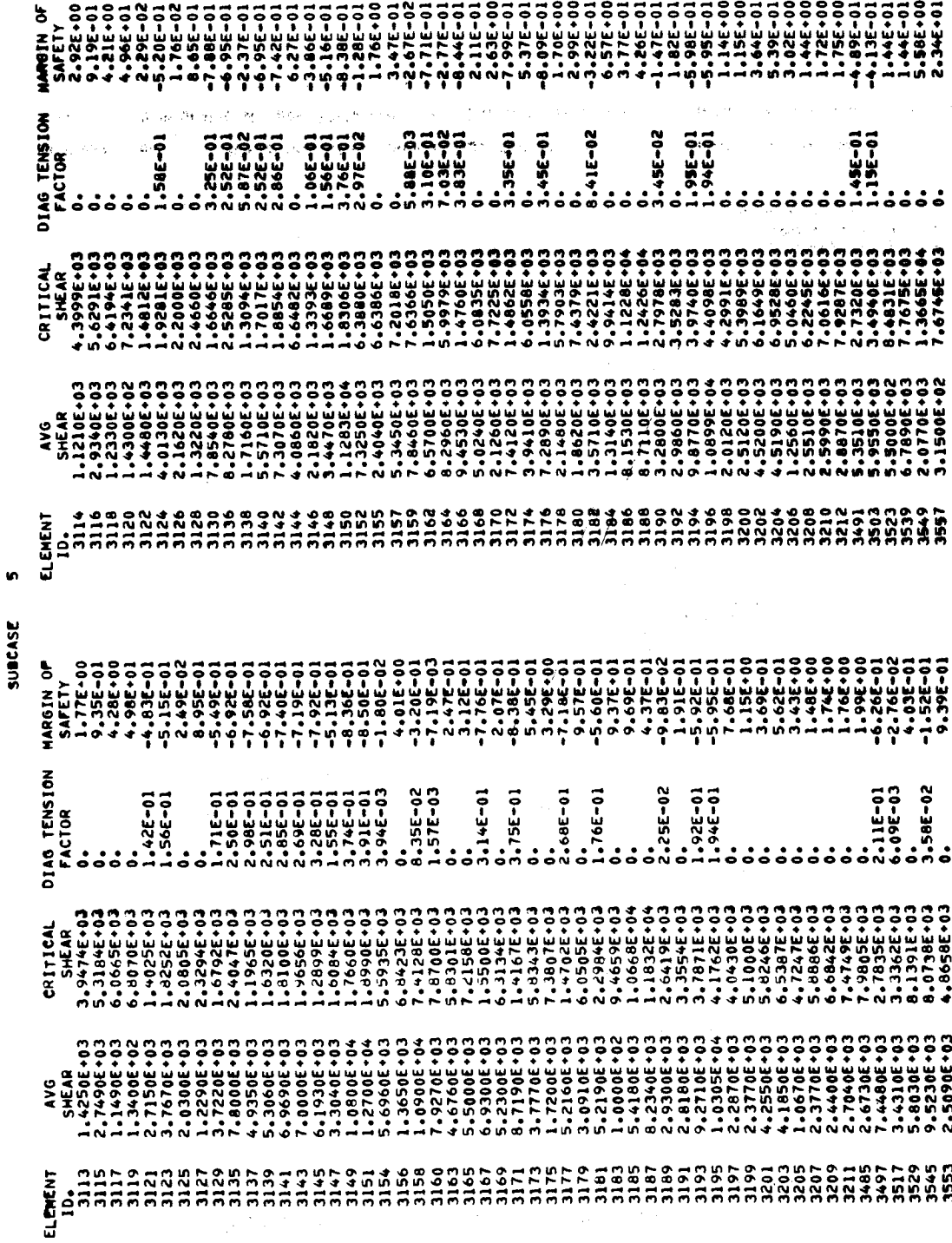

 $573$ 

AVERAGE STRESSES, BUCKLING STRESSES,<br>DIAGONAL TENSION FACTORS AND MARGINS<br>OF SAFETY FOR SHEAR PANELS

FIGURE 12:

**ELEMENTS** CONROD CRITICAL STRESSES AND SAFETY MARGINS FOR CROD AND

 $\ddot{\bullet}$ **SUBCASE** 

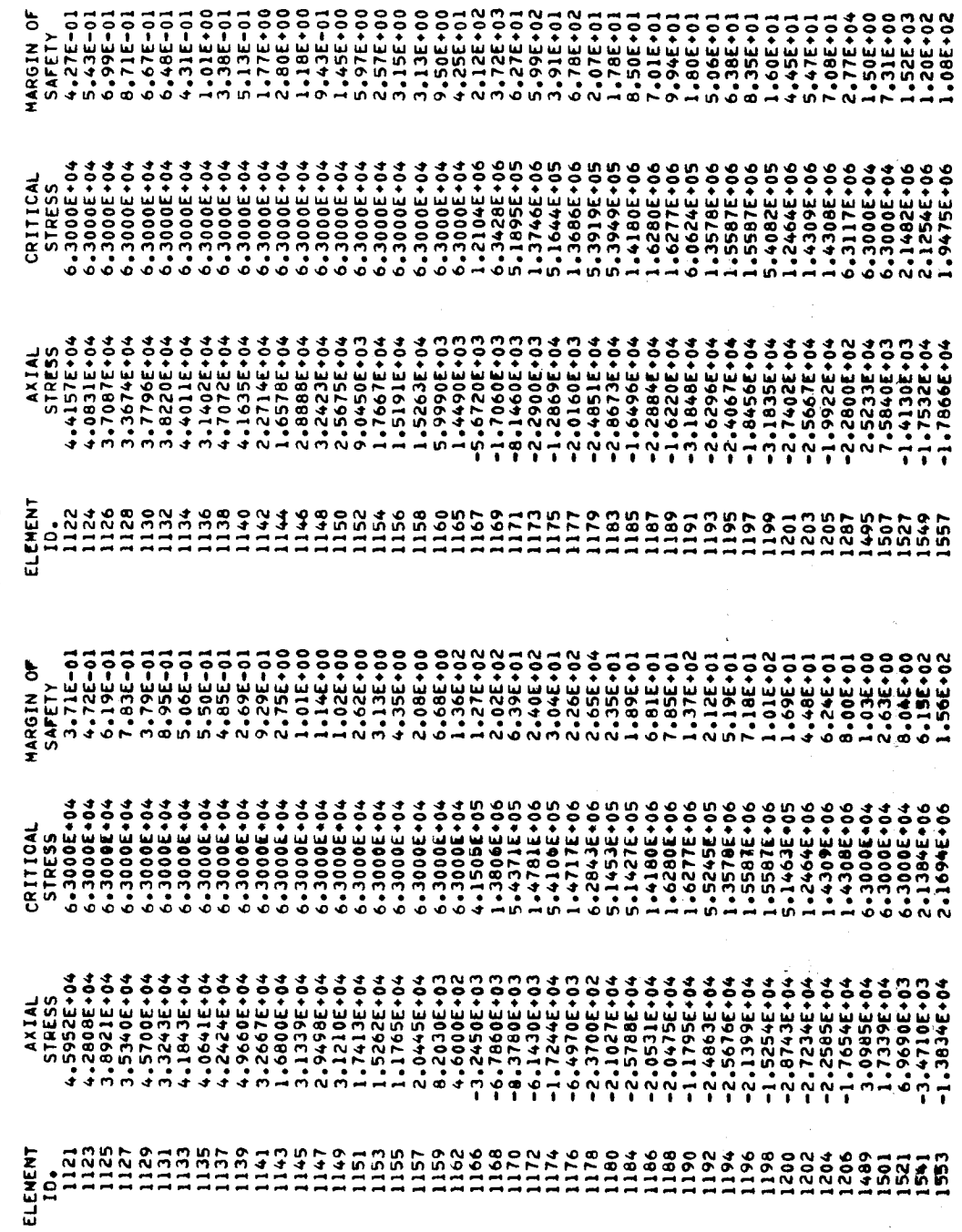

AXIAL STRESSES, EULER/ULTIMATE STRESSES<br>AND MARGINS OF SAFETY FOR ROD ELEMENTS FIGURE 13:

 $FAME A T S1410 + 340 = 503$  TRUCTURE 1 -

 $\bullet$ 

 $\hat{\phi}$  $\frac{1}{\epsilon}$ 

4 SUBCASE

 $\ddot{\phantom{1}}$ 

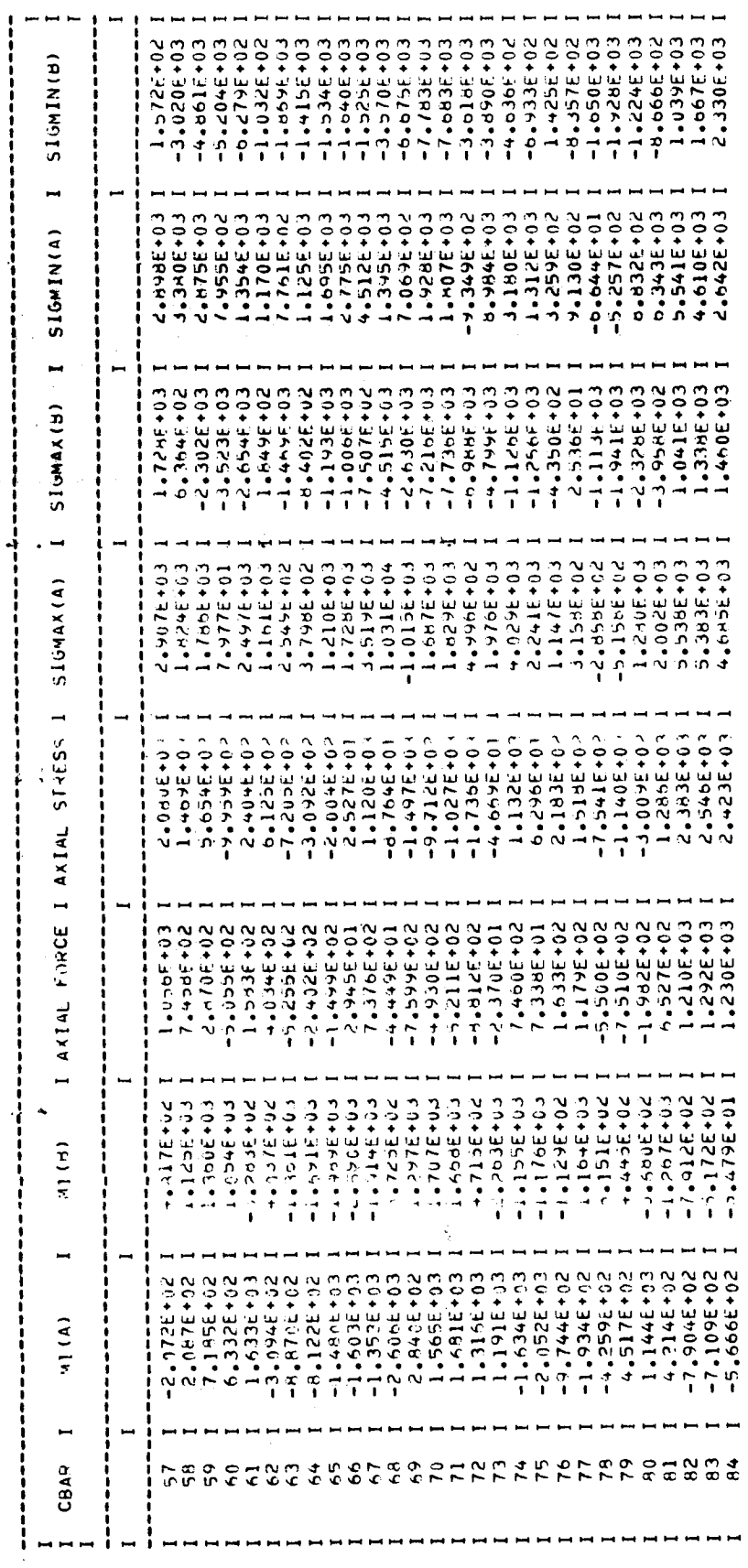

 $\ddot{\ddot{\psi}}$ 

# FIGURE 14: INTERNAL LOAD DISTRIBUTION IN A BULKHEAD

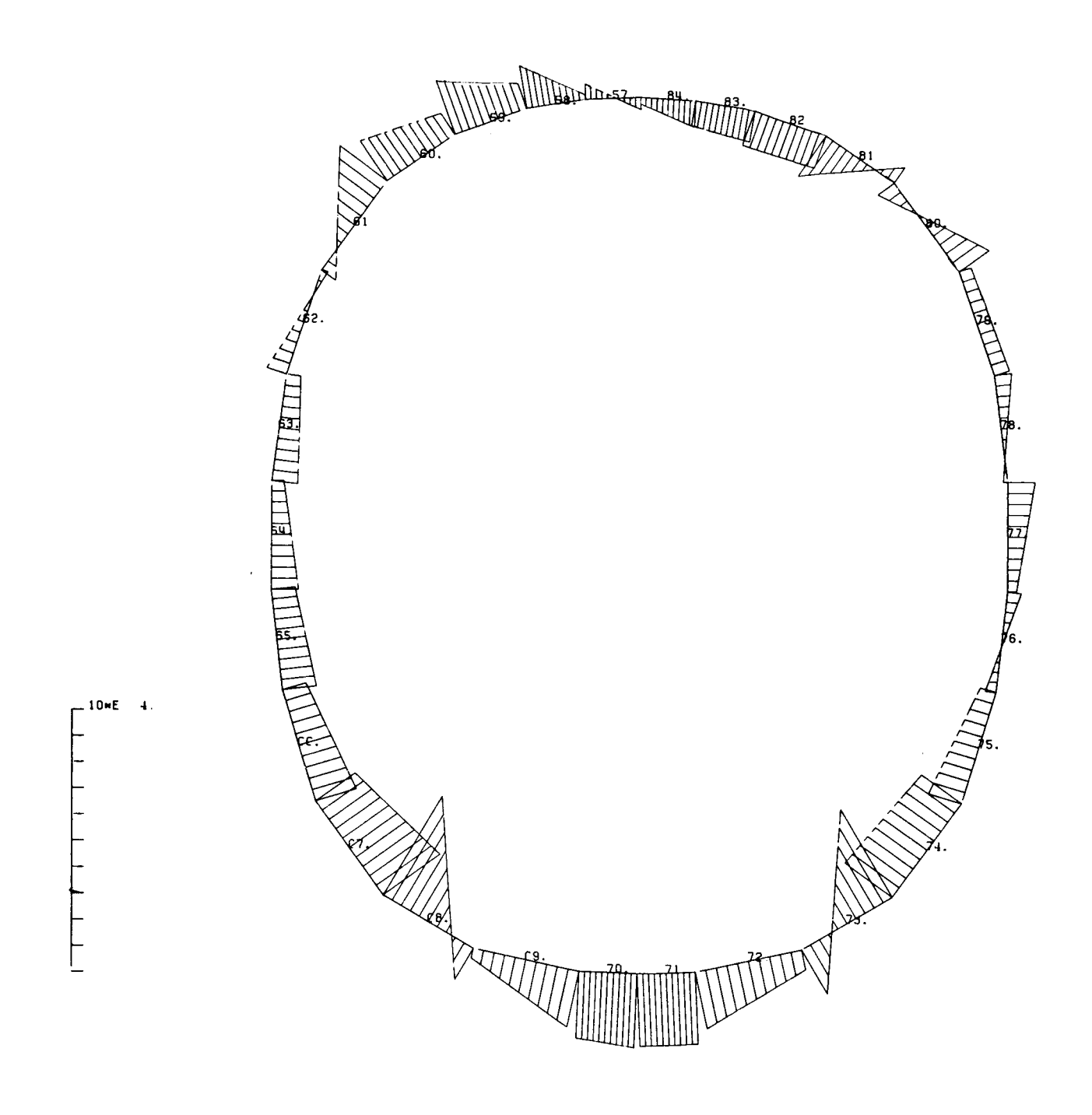

STRESSES IN BAR ELEMENTS BULKHEAD AT STATION = 340.00

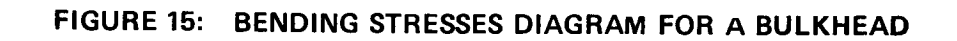

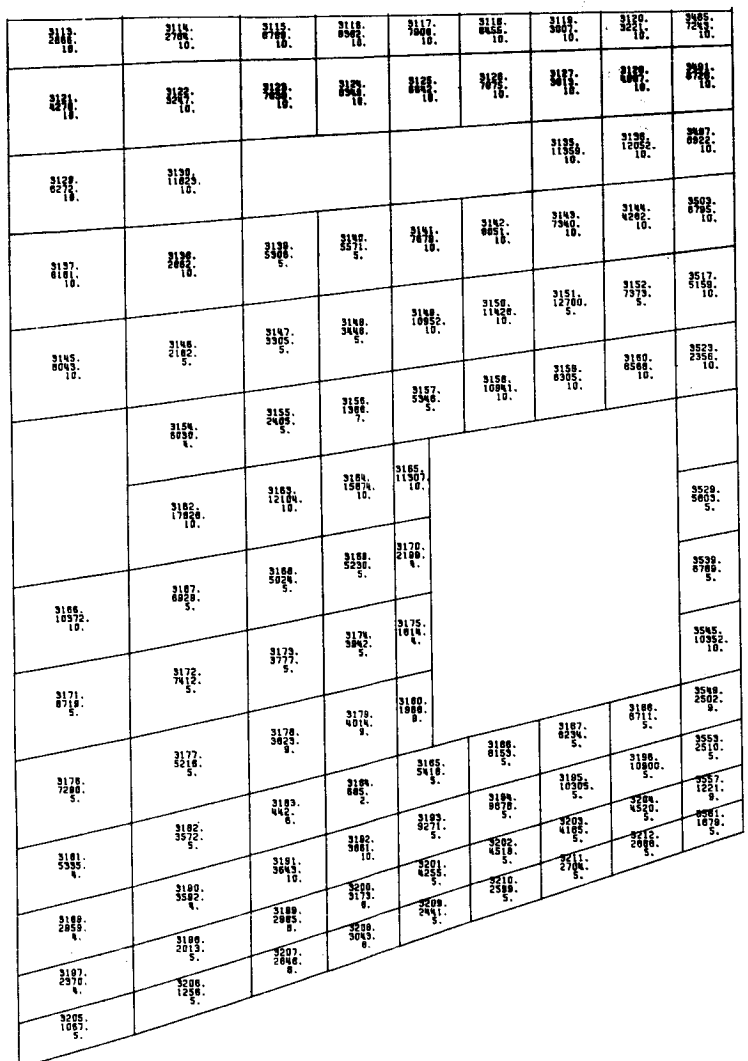

V.

 $\mathbb{R}^3$ 

WESTWIND SUBSTRUCTURE 1 ENVELOPE FOR MAXIMUM SHEAR STRESS IN PANELS

## FIGURE 16: POSITIVE SHEAR STRESSES ENVELOPE DISPLAYED ON A DEVELOPED STRIP OF THE FUSELAGE

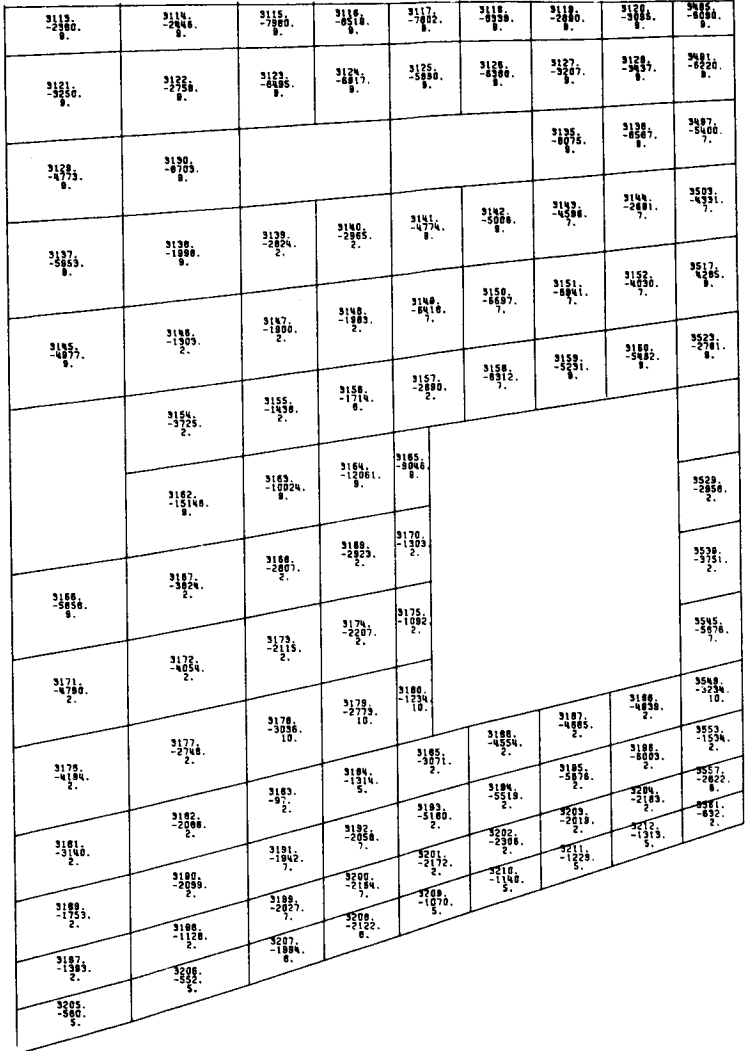

WESTWIND SUBSTRUCTURE 1 ENVELOPE FOR MINIMUM SHEAR STRESS IN PANELS

## FIGURE 17: NEGATIVE SHEAR STRESSES ENVELOPE DISPLAYED ON A DEVELOPED STRIP OF THE FUSELAGE

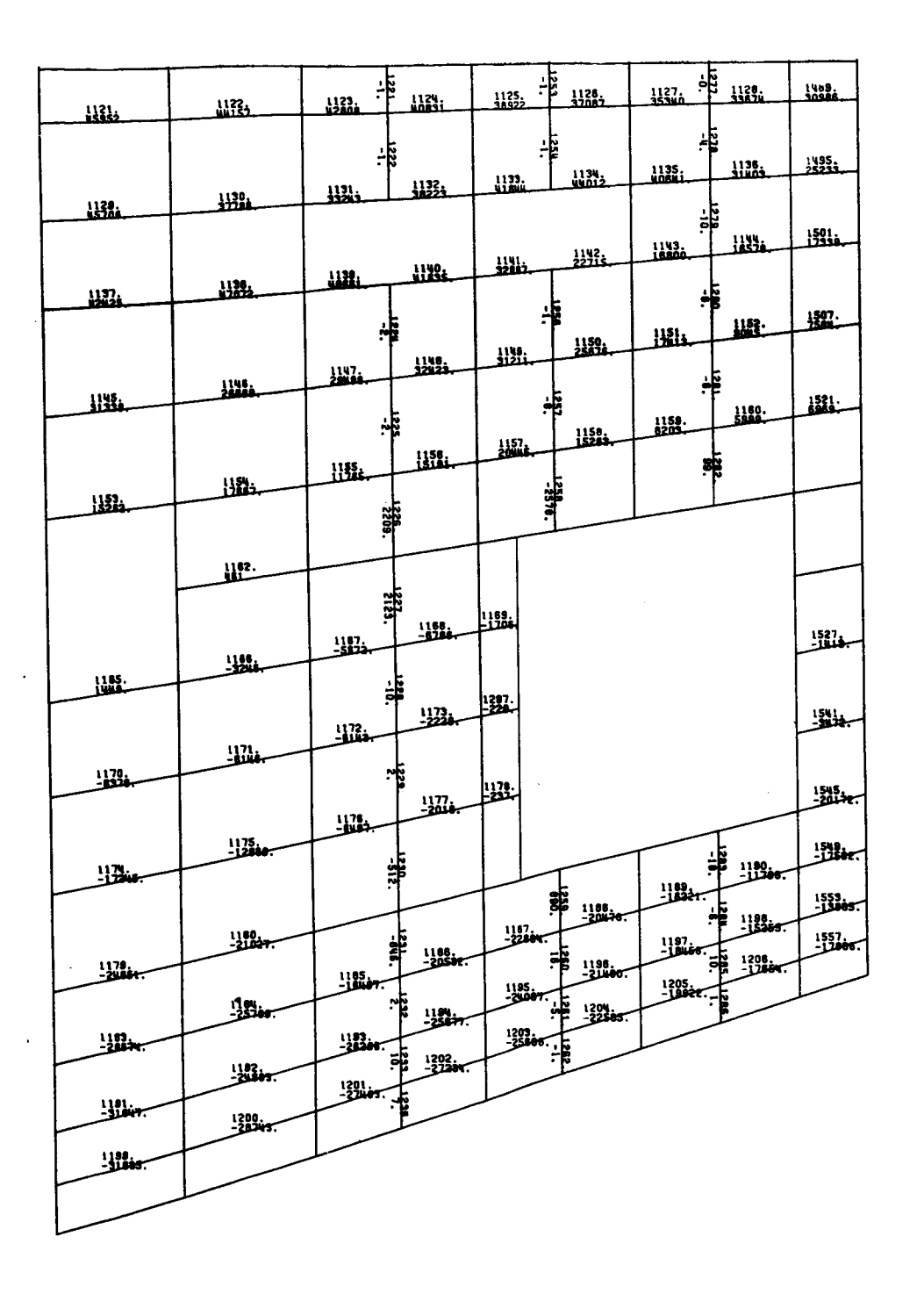

WESTWIND SUBSTRUCTURE  $\lambda$ SUBCHSE 4 -UPGUST CONDITION CONFIG. STRESSES IN ROD ELEMENTS

**FIGURE 18: ROD STRE\_ES DISPLAYED ON A DEVELOPED STRIP OF THE FUSELAGE**

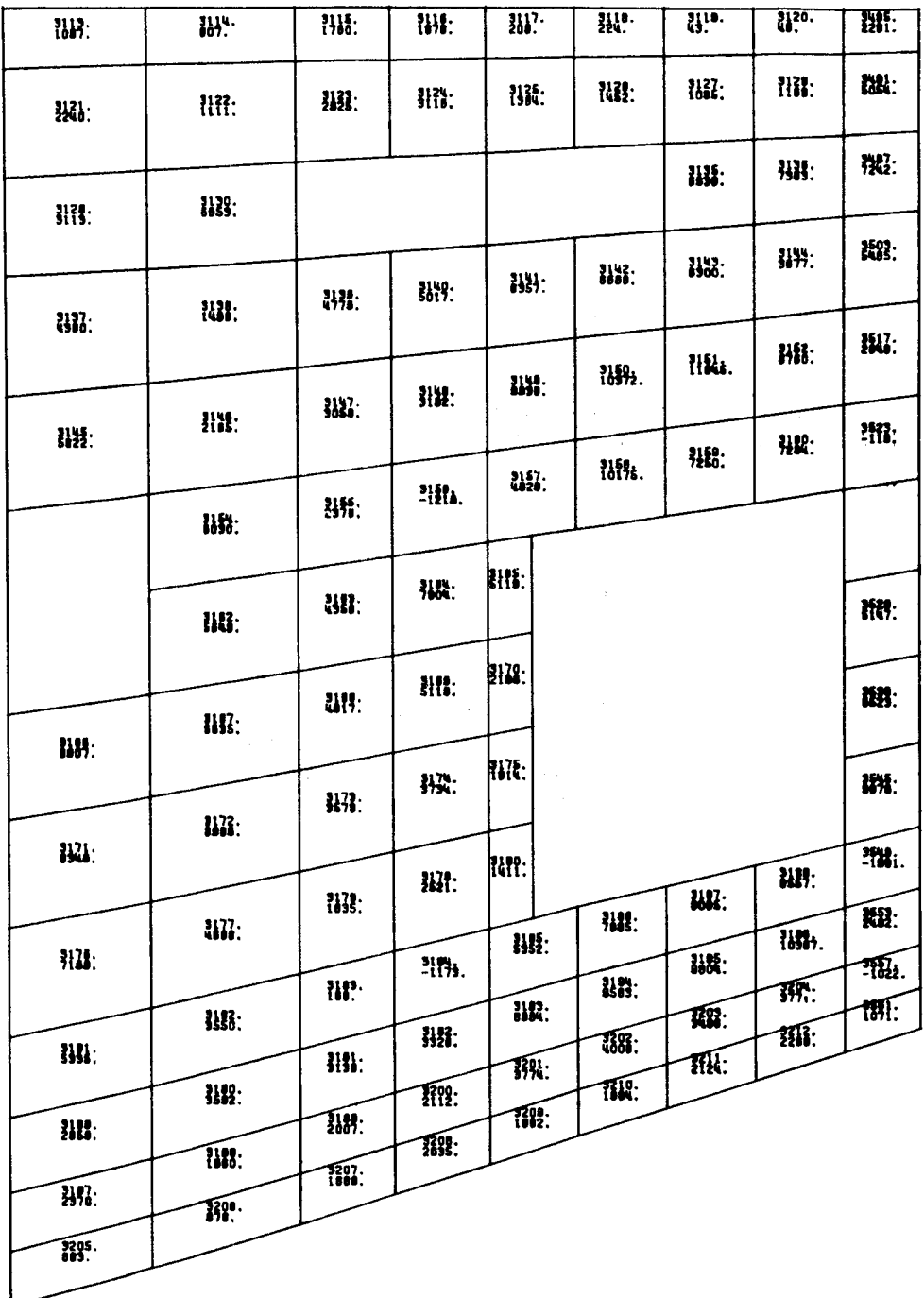

WESTWIND SUBSTRUCTURE 1 SUBCASE 4 - UPGUST CONDITION CONFIG. 5-SHEAR STRESS IN PANELS

 $\sim 10^{11}$  km s  $^{-1}$  .

FIGURE 19: SHEAR STRESSES DISPLAYED ON A DEVELOPED STRIP OF THE FUSELAGE  $\mathcal{L}(\mathcal{A})$  is a positive of the set of the set of the set of the  $\mathcal{L}(\mathcal{A})$